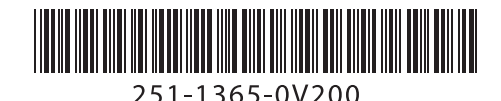

## **Document Scanner**

**Getting Started** 

Erste Schritte | Démarrage | Guida introduttiva | Procedimientos iniciales | Começando Rozpoczęcie użytkowania | Подготовка к работе | 入門/시작하기 | 入門指南 | התחלת העבודה

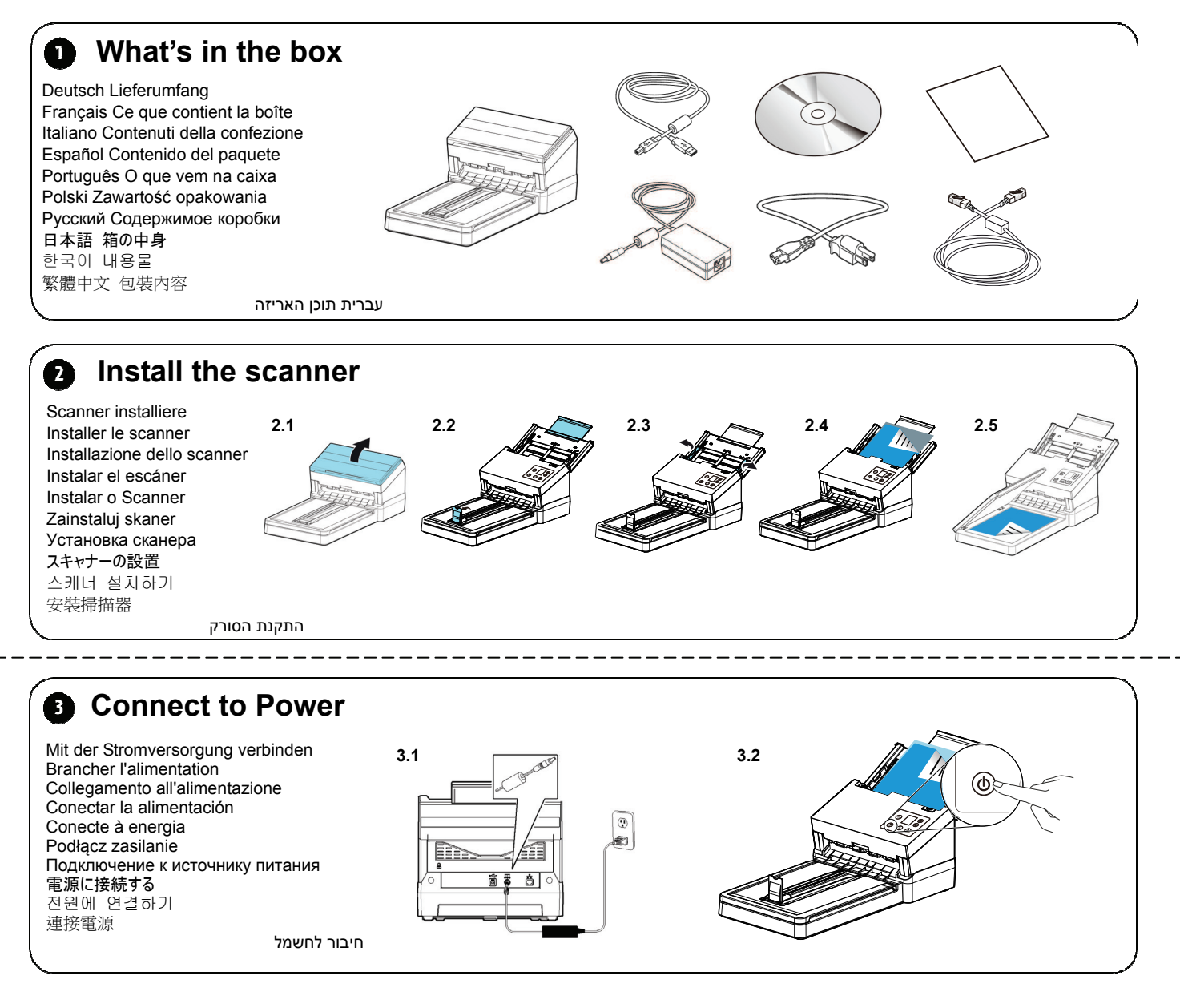

## **Install the Scanner Driver first and then the Button Manager/VSL** Ø.

**Install Scanner Driver Install Button Manager V2 Install Virtual Scanner Link View Manuals 4.1 4.2** Scannertreiber und Button Manager/VSL installieren Installer le pilote du scanner et Gestionnaire de boutons/VSL Installazione del driver dello scanner e di Button Manager/VSL Instalar el controlador del escáner y Button Manager/VSL Instale o driver do scanner e Button Manager/VSL Zainstaluj sterownik skanera i Button Manager/VSL Установите драйвер сканера и Button Manager/VSL スキャナーのドライバーと Button Manager/VSL をインストールする 스캐너 드라이버와 Button Manager VSL 설치하기 安裝掃描器驅動程式再安裝 Button Manager/VSL התקנת מנהל ההתקן לסורק ומנהל הלחצנים /VSL Պ Q 3

 $\overline{a}$ 

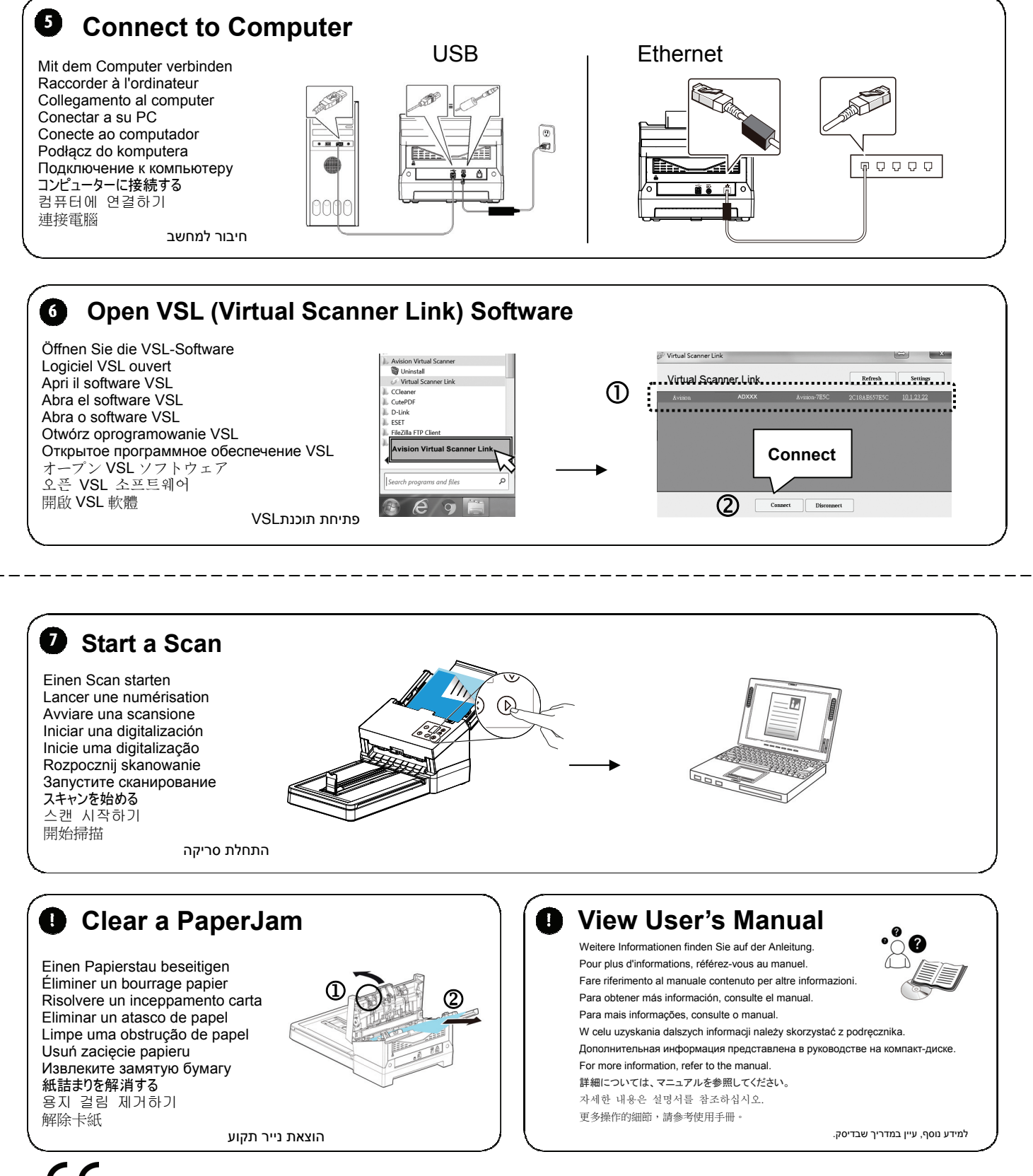

## C E

**European Union Regulatory Notice**  Products bearing the CE marking comply with the following EU Directives:

- Low Voltage Directive 2014/35/EC
- EMC Directive 2014/30/EC
- Restriction of the use of certain hazardous substances (RoHS) Directive 2011/65/EU